## **How To Apply Floor Plan Labels**

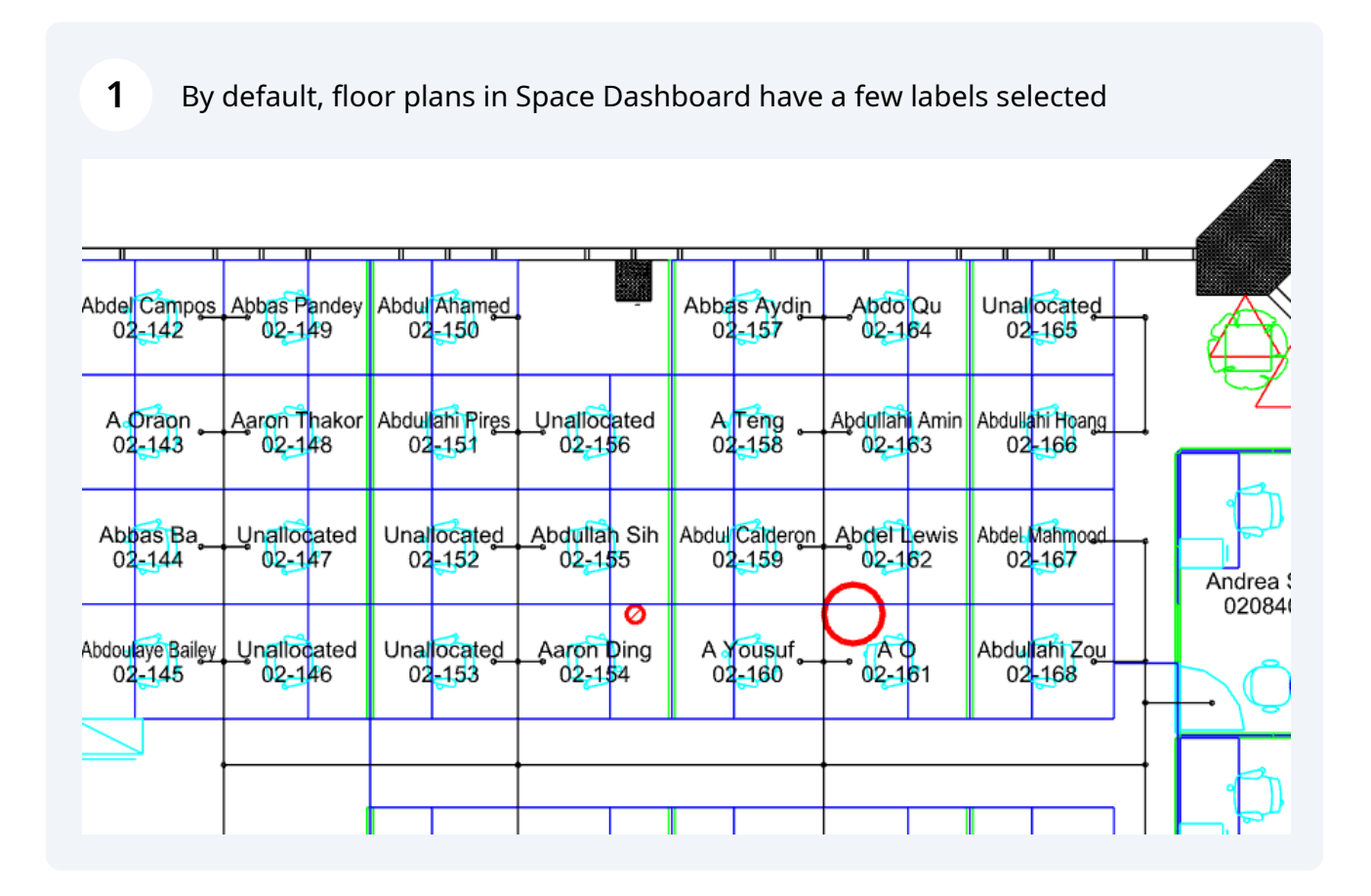

## To change the labels, click "Labels"

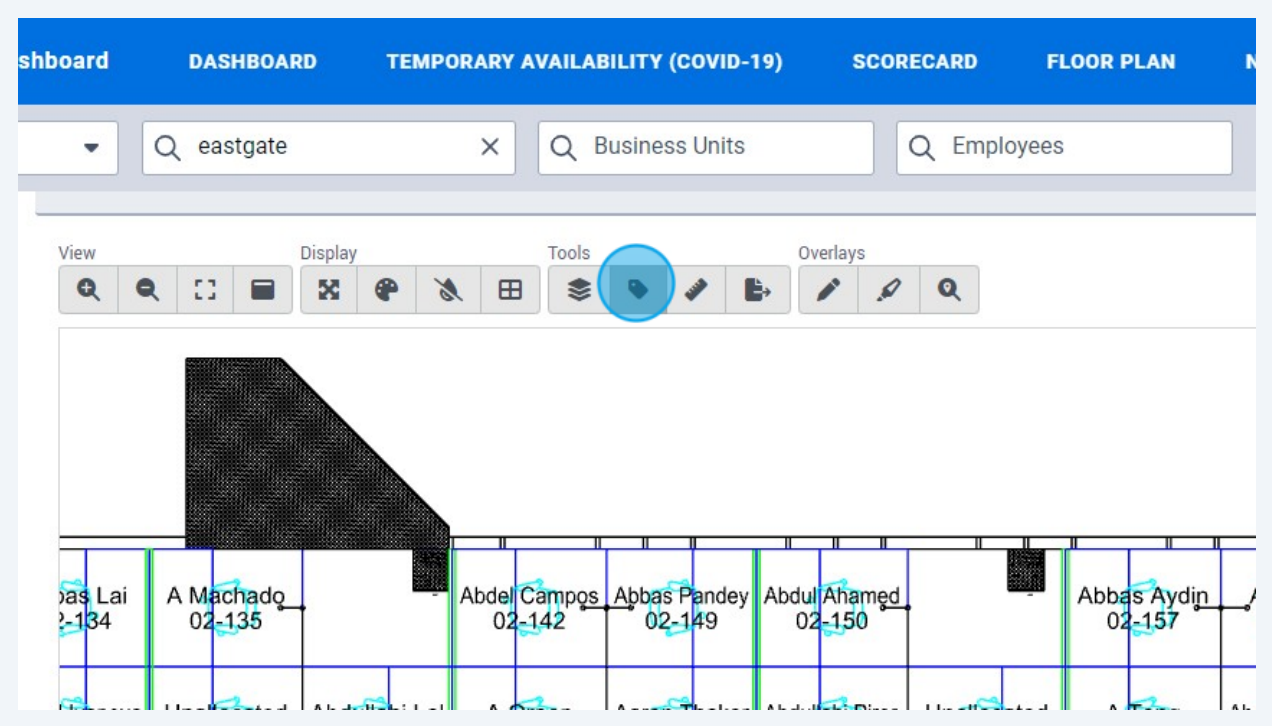

## Select the labels you wish to apply

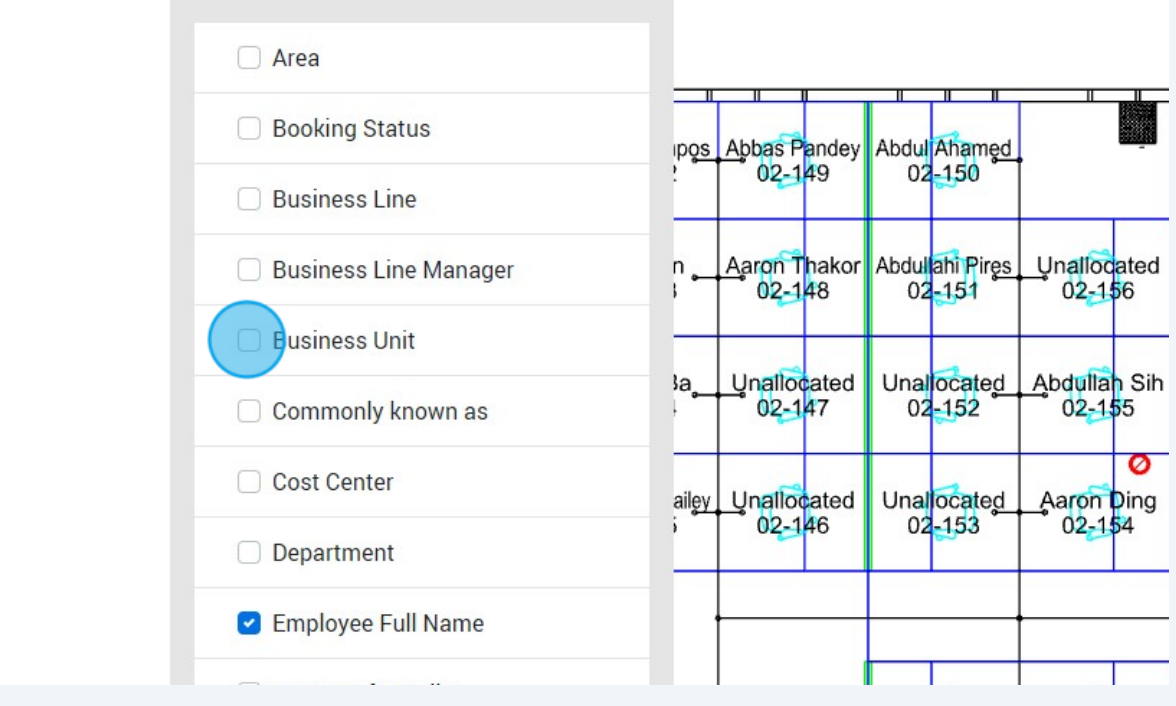

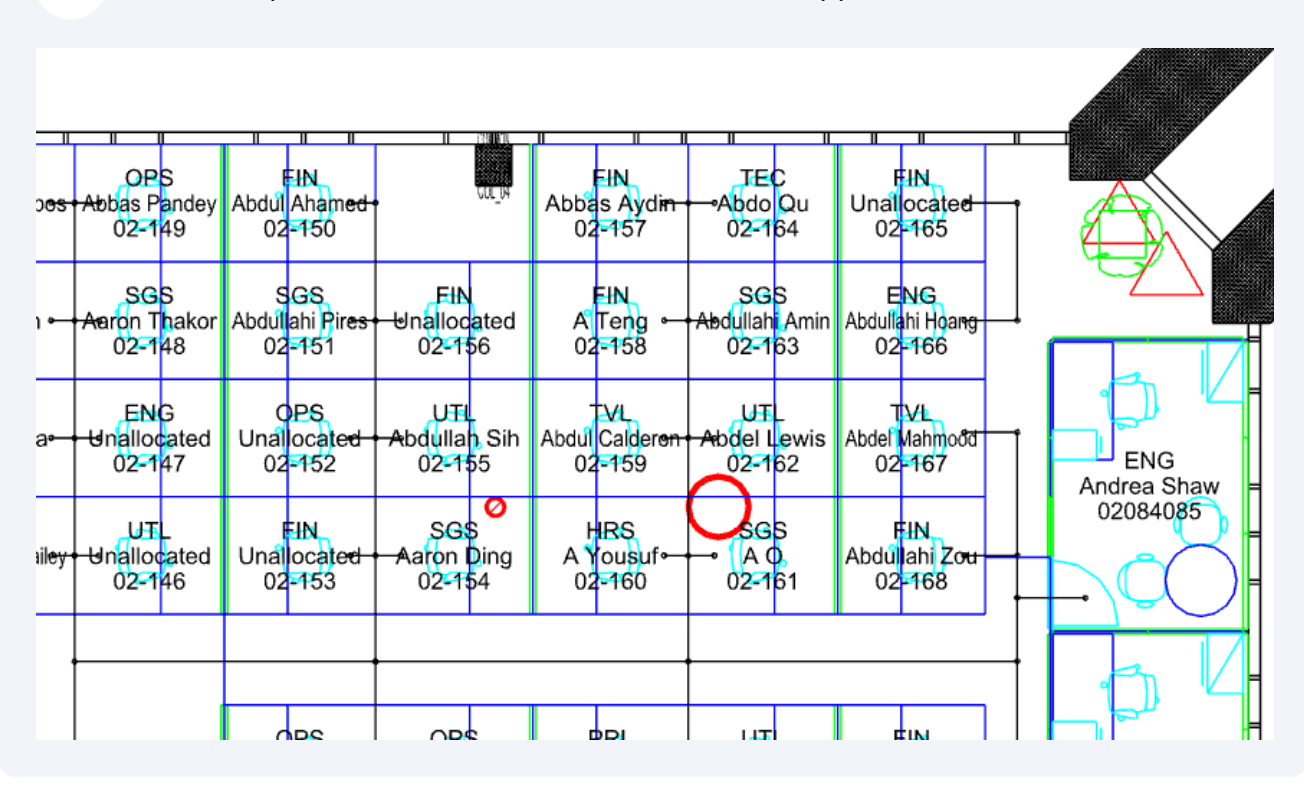

**4** The floor plan will now have the additional label applied

You can change the default labels by making your selection and clicking "Save Labels". This will automatically apply the selected labels to all drawings in future.

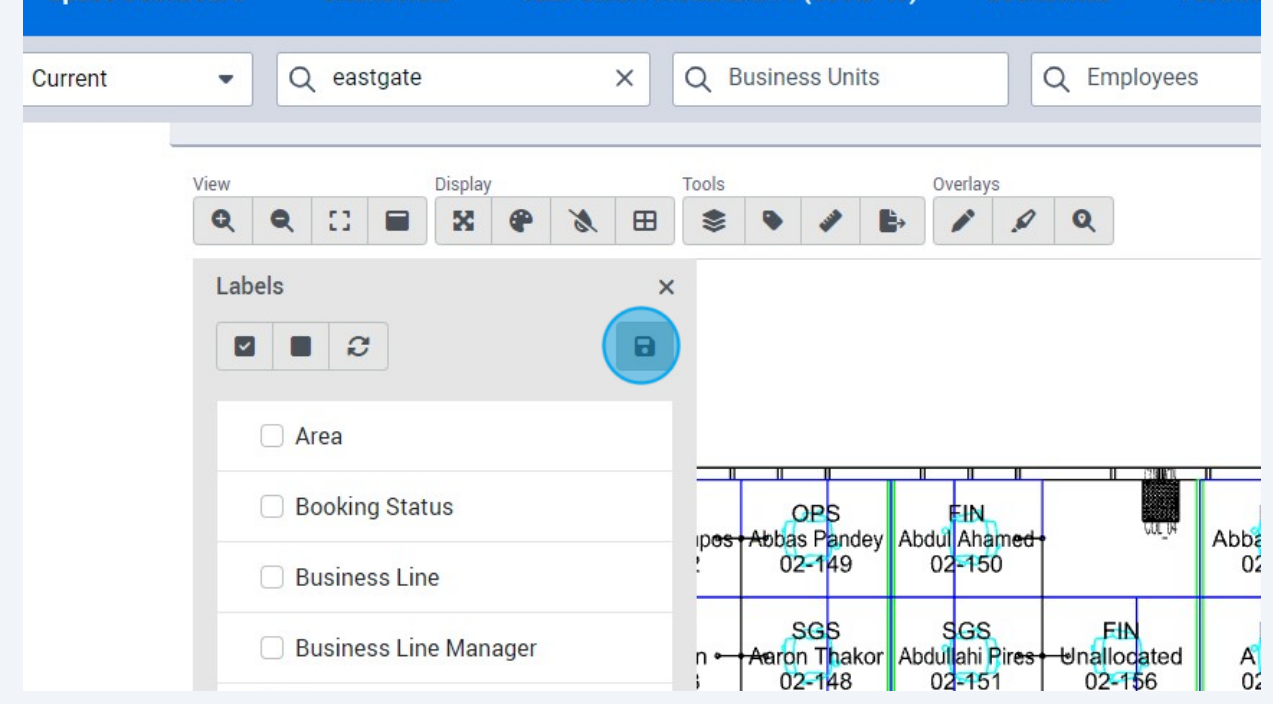

**5**

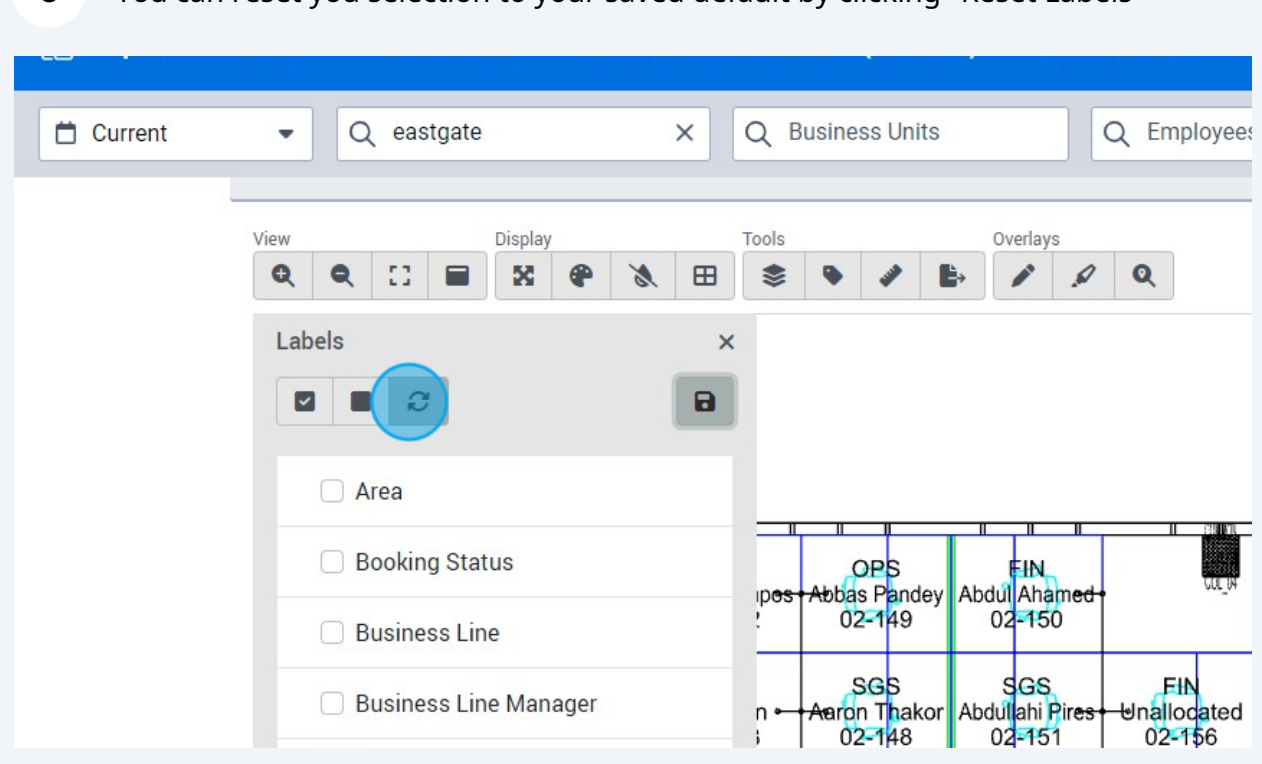